# Analysis of Fiedler et al. 2009 using MALDIquant

Sebastian Gibb<sup>∗</sup>

June 8, 2015

#### **Abstract**

This vignette describes the analysis of the MALDI-TOF spectra described in [Fiedler et al.](#page-15-0) [\(2009\)](#page-15-0) using MALDIquant

## **Contents**

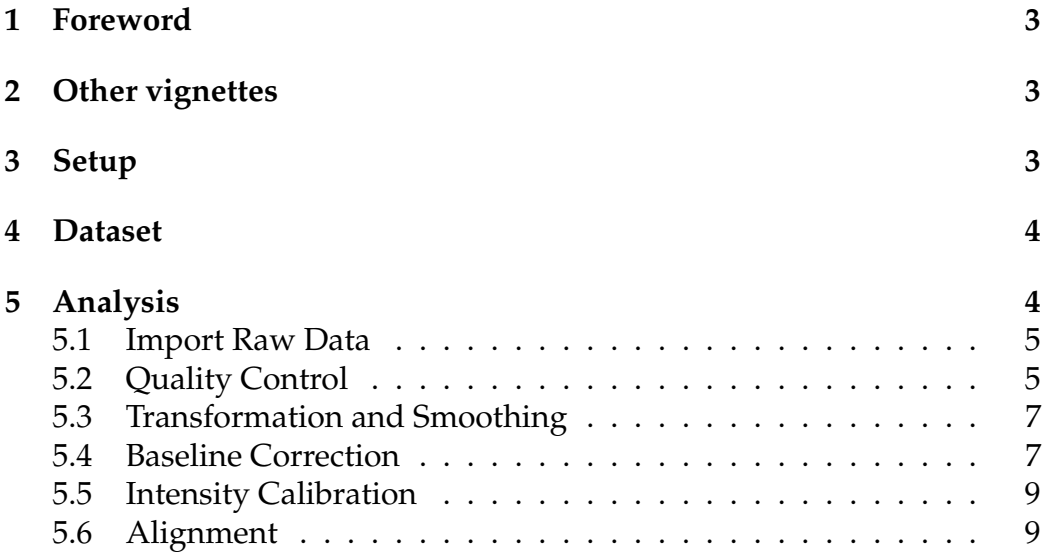

<sup>∗</sup>[mail@sebastiangibb.de](mailto:mail@sebastiangibb.de)

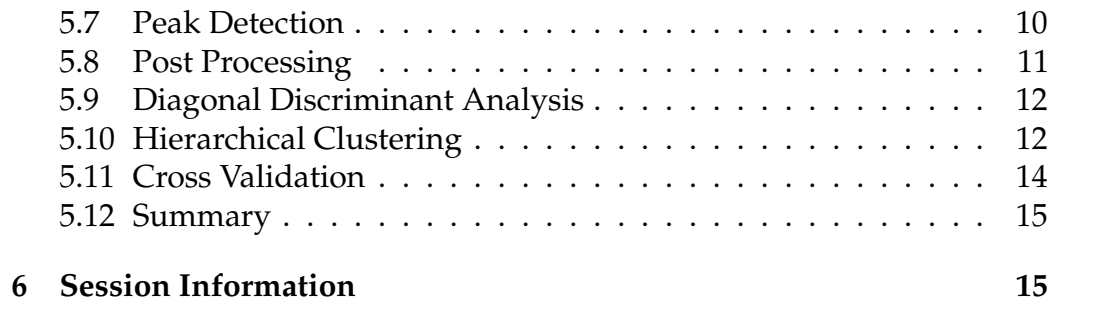

## <span id="page-2-0"></span>**1 Foreword**

MALDIquant is free and open source software for the R [\(R Core Team, 2014\)](#page-15-1) environment and under active development. If you use it, please support the project by citing it in publications:

<span id="page-2-3"></span>Gibb, S. and Strimmer, K. (2012). MALDIquant: a versatile R package for the analysis of mass spectrometry data. *Bioinformatics*, 28(17):2270–2271

If you have any questions, bugs, or suggestions do not hesitate to contact me ([mail@sebastiangibb.de](mailto:mail@sebastiangibb.de)).

Please visit <http://strimmerlab.org/software/maldiquant/>.

### <span id="page-2-1"></span>**2 Other vignettes**

Please have a look at our other vignettes on [https://github.com/sgibb/](https://github.com/sgibb/MALDIquantExamples) [MALDIquantExamples](https://github.com/sgibb/MALDIquantExamples):

- [MALDIquant Introduction](http://cran.r-project.org/web/packages/MALDIquant/vignettes/MALDIquant-intro.pdf) a general introduction how to analyze mass spectrometry data using MALDIquant.
- [MALDIquantForeign Introduction](http://cran.r-project.org/web/packages/MALDIquantForeign/vignettes/MALDIquantForeign-intro.pdf) a general introduction how to import/export data using MALDIquantForeign.
- [Analysis of Fiedler et al. 2009](https://github.com/sgibb/MALDIquantExamples/blob/master/inst/doc/fiedler2009.pdf?raw=true) a guidance to analyse the serum profile MALDI-TOF data described in [Fiedler et al.](#page-15-0) [\(2009\)](#page-15-0).
- [Bacterial Species Determination](https://github.com/sgibb/MALDIquantExamples/blob/master/inst/doc/species.pdf?raw=true) a guidance to determine different species based on their MALDI-TOF spectra.
- [Mass Spectrometry Imaging](https://github.com/sgibb/MALDIquantExamples/blob/master/inst/doc/nyakas2013.pdf?raw=true) a guidance how to analyse mass spectrometry imaging data using MALDIquant.

## <span id="page-2-2"></span>**3 Setup**

Before any analysis we need to install the necessary packages (you can skip this part if you have already done this). You can install MALDIquant [\(Gibb](#page-2-3) [and Strimmer, 2012\)](#page-2-3), MALDIquantForeign [\(Gibb, 2014\)](#page-15-2), sda [\(Ahdesmaki](#page-15-3) ¨ [and Strimmer, 2010\)](#page-15-3) and crossval [\(Strimmer, 2014\)](#page-15-4) directly from CRAN. To install this data package from <http://github.com/sgibb/MALDIquantExamples> you need the devtools [\(Wickham and Chang, 2014\)](#page-15-5) package.

```
install.packages(c("MALDIquant", "MALDIquantForeign",
                   "sda", "crossval", "devtools"))
library("devtools")
install_github("sgibb/MALDIquantExamples")
```
### <span id="page-3-0"></span>**4 Dataset**

In this vignette we use the dataset described in [Fiedler et al.](#page-15-0) [\(2009\)](#page-15-0). Please contact the authors directly if you want to use the dataset in your own analysis.

This dataset contains 480 MALDI-TOF mass spectra from blood sera of 60 patients and 60 healthy controls (each sample has four technical replicates).

It is divided in three set:

- 1. *Discovery Set A*: 20 patients with pancreatic cancer and 20 healthy patients from the University Hospital Leipzig.
- 2. *Discovery Set B*: 20 patients with pancreatic cancer and 20 healthy patients from the University Hospital Heidelberg.
- 3. *Discovery Set C*: 20 patients with pancreatic cancer and 20 healthy patients from the University Hospital Leipzig (half resolution).

Both discovery sets *A* and *B* were measured on the same target (batch). The validation set *C* was measured a few months later.

Please see [Fiedler et al.](#page-15-0) [\(2009\)](#page-15-0) for details.

### <span id="page-3-1"></span>**5 Analysis**

First we have to load the packages.

```
## the main MALDIquant package
library("MALDIquant")
## the import/export routines for MALDIquant
library("MALDIquantForeign")
## example data
```
#### library("MALDIquantExamples")

#### <span id="page-4-0"></span>**5.1 Import Raw Data**

We use the getPathFiedler2009 function to get the correct file path to the spectra and the metadata file respectively.

```
## import the spectra
spectra <- import(getPathFiedler2009()["spectra"],
                  verbose=FALSE)
## import metadata
spectra.info <- read.table(getPathFiedler2009()["info"],
                           sep=",", header=TRUE)
```
Because of heavy batch effects between the two hospitals we consider only the data collected in the University Hospital Heidelberg.

```
isHeidelberg <- spectra.info$location == "heidelberg"
spectra <- spectra[isHeidelberg]
spectra.info <- spectra.info[isHeidelberg,]
```
We do a basic quality control and test whether all spectra contain the same number of data points and are not empty.

### <span id="page-4-1"></span>**5.2 Quality Control**

```
table(sapply(spectra, length))
42388
  160
any(sapply(spectra, isEmpty))
[1] FALSE
all(sapply(spectra, isRegular))
[1] TRUE
```
Subsequently we ensure that all spectra have the same mass range.

spectra <- trim(spectra)

Finally we draw some plots and inspect the spectra visually.

```
idx <- sample(length(spectra), size=2)
plot(spectra[[idx[1]]])
```
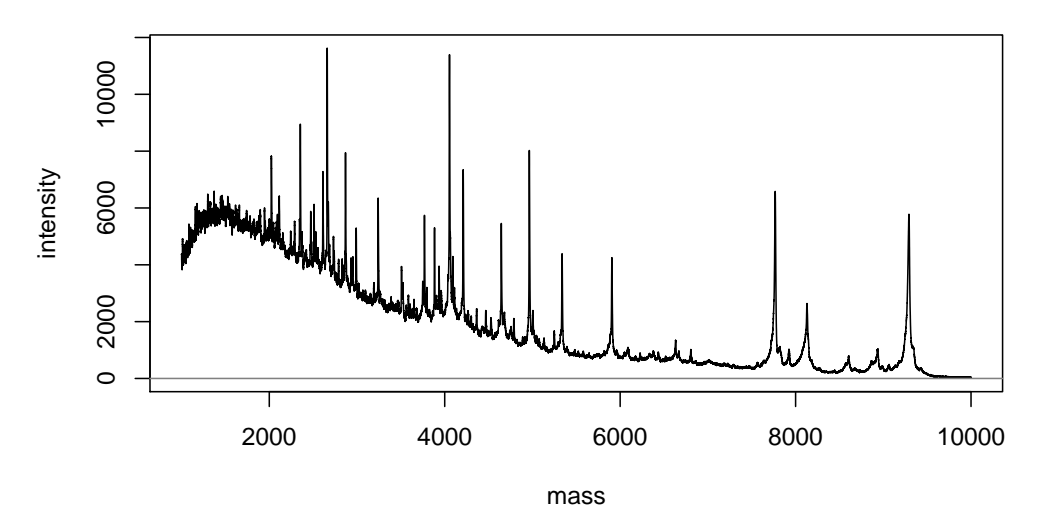

**Pankreas\_HB\_L\_061019\_B10.D19**

DIquantForeign\_uncompress/spectra\_1b8b3fe51c8e/fiedler\_et\_al\_2009/set B - discovery heidelberg/control/Pankreas\_HB\_L\_1

plot(spectra[[idx[2]]])

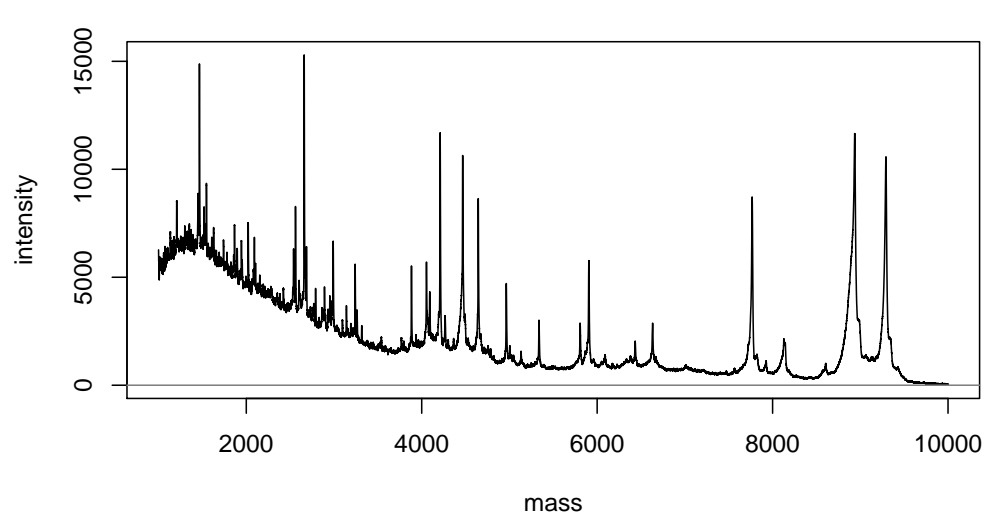

**Pankreas\_HB\_L\_061019\_D10.G20**

.DIquantForeign\_uncompress/spectra\_1b8b3fe51c8e/fiedler\_et\_al\_2009/set B - discovery heidelberg/tumor/Pankreas\_HB\_L\_0

#### <span id="page-6-0"></span>**5.3 Transformation and Smoothing**

We apply the square root transformation to simplify graphical visualization and to overcome the potential dependency of the variance from the mean.

spectra <- transformIntensity(spectra, method="sqrt")

In the next step we use a 41 point *Savitzky-Golay*-Filter [\(Savitzky and](#page-15-6) [Golay, 1964\)](#page-15-6) to smooth the spectra.

```
spectra <- smoothIntensity(spectra, method="SavitzkyGolay",
                           halfWindowSize=20)
```
### <span id="page-6-1"></span>**5.4 Baseline Correction**

Matrix effects and chemical noise results in some background noise. That's why we have to apply a baseline correction. In this example we use the *SNIP* algorithm [\(Ryan et al., 1988\)](#page-15-7) to correct the baseline.

```
baseline <- estimateBaseline(spectra[[1]], method="SNIP",
                             iterations=150)
plot(spectra[[1]])
lines(baseline, col="red", lwd=2)
```
**Pankreas\_HB\_L\_061019\_A1.A1**

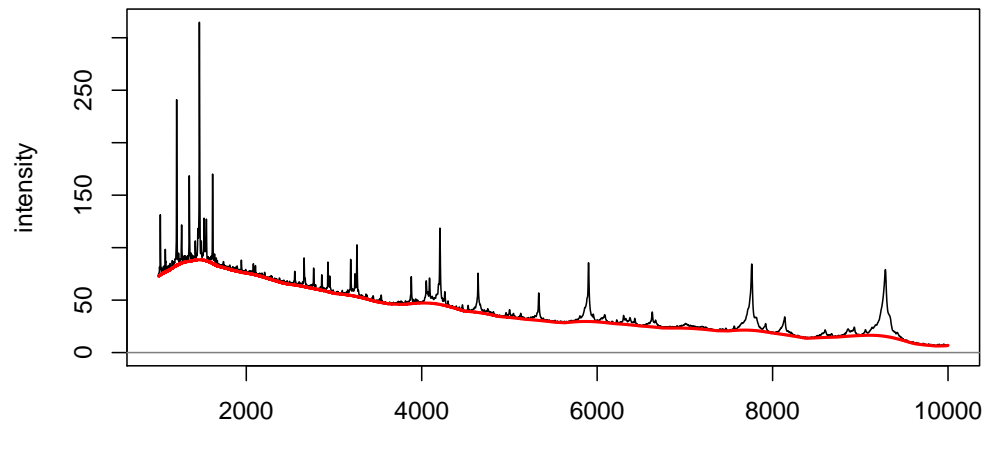

mass

LDIquantForeign\_uncompress/spectra\_1b8b3fe51c8e/fiedler\_et\_al\_2009/set B - discovery heidelberg/control/Pankreas\_HB\_L

```
spectra <- removeBaseline(spectra, method="SNIP",
                          iterations=150)
```
plot(spectra[[1]])

**Pankreas\_HB\_L\_061019\_A1.A1**

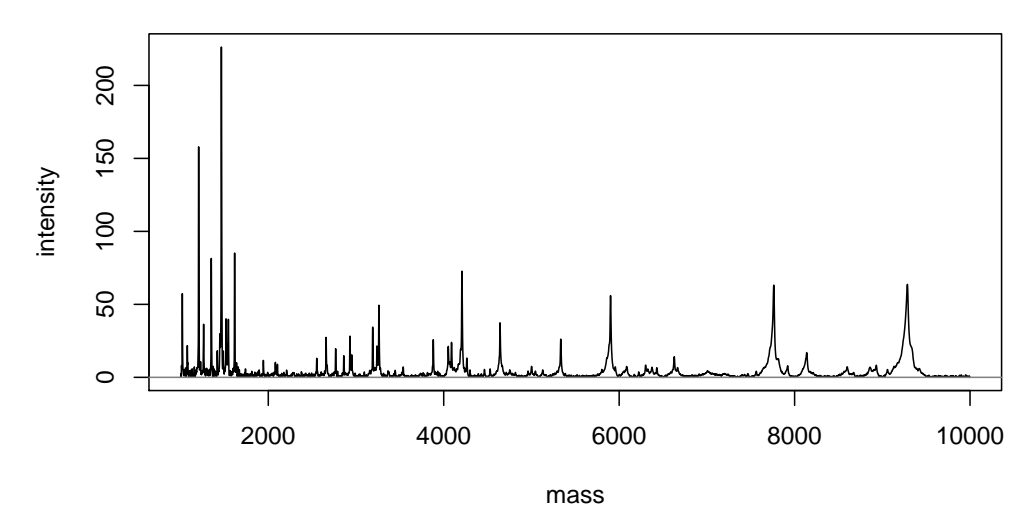

LDIquantForeign\_uncompress/spectra\_1b8b3fe51c8e/fiedler\_et\_al\_2009/set B - discovery heidelberg/control/Pankreas\_HB\_L

### <span id="page-8-0"></span>**5.5 Intensity Calibration**

We perform the *Total-Ion-Current*-calibration (TIC; often called normalization) to equalize the intensities across spectra.

spectra <- calibrateIntensity(spectra, method="TIC")

#### <span id="page-8-1"></span>**5.6 Alignment**

Next we need to (re)calibrate the mass values. Our alignment procedure is a peak based warping algorithm. MALDIquant offers alignSpectra as a wrapper around more complicated functions. If you need a finer control or want to investigate the impact of different parameters please use determineWarpingFunctions instead (see ?determineWarpingFunctions for details).

```
spectra <- alignSpectra(spectra)
```
We average the technical replicates before we look for peaks and adjust our metadata table accordingly.

```
avgSpectra <-
 averageMassSpectra(spectra, labels=spectra.info$patientID)
avgSpectra.info <-
 spectra.info[!duplicated(spectra.info$patientID), ]
```
### <span id="page-9-0"></span>**5.7 Peak Detection**

The peak detection is the crucial feature reduction step. Before performing the peak detection we estimate the noise of some spectra to get a feeling for the *signal-to-noise ratio* (SNR).

```
noise <- estimateNoise(avgSpectra[[1]])
plot(avgSpectra[[1]], xlim=c(4000, 5000), ylim=c(0, 0.002))
lines(noise, col="red") \# SNR == 1lines(noise[, 1], 2*noise[, 2], col="blue") # SNR == 2
```
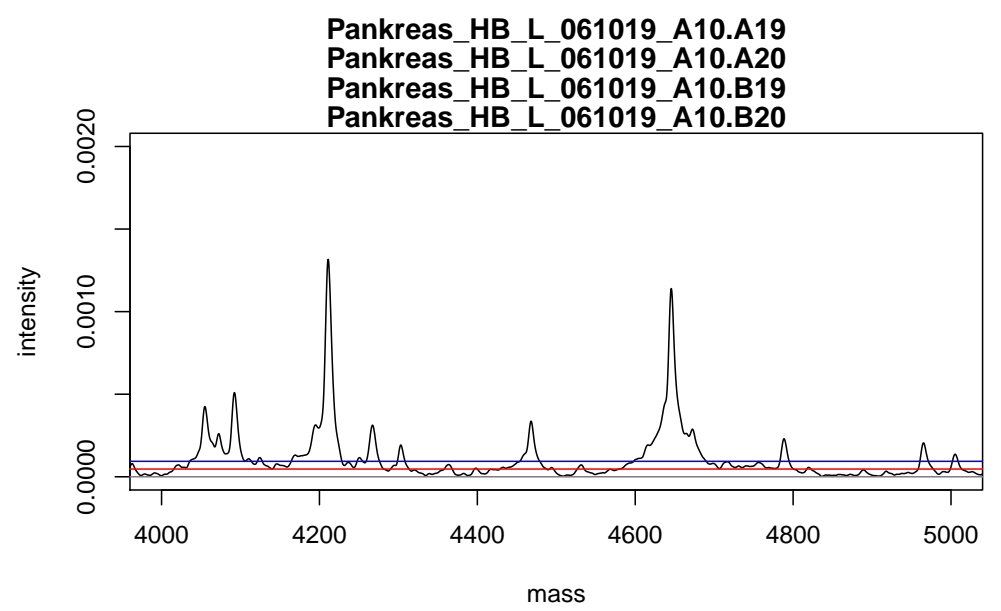

averaged spectrum composed of 4 MassSpectrum objects

In this case we decide to set a *SNR* of 2 (blue line).

peaks <- detectPeaks(avgSpectra, SNR=2, halfWindowSize=20)

plot(avgSpectra[[1]], xlim=c(4000, 5000), ylim=c(0, 0.002)) points(peaks[[1]], col="red", pch=4)

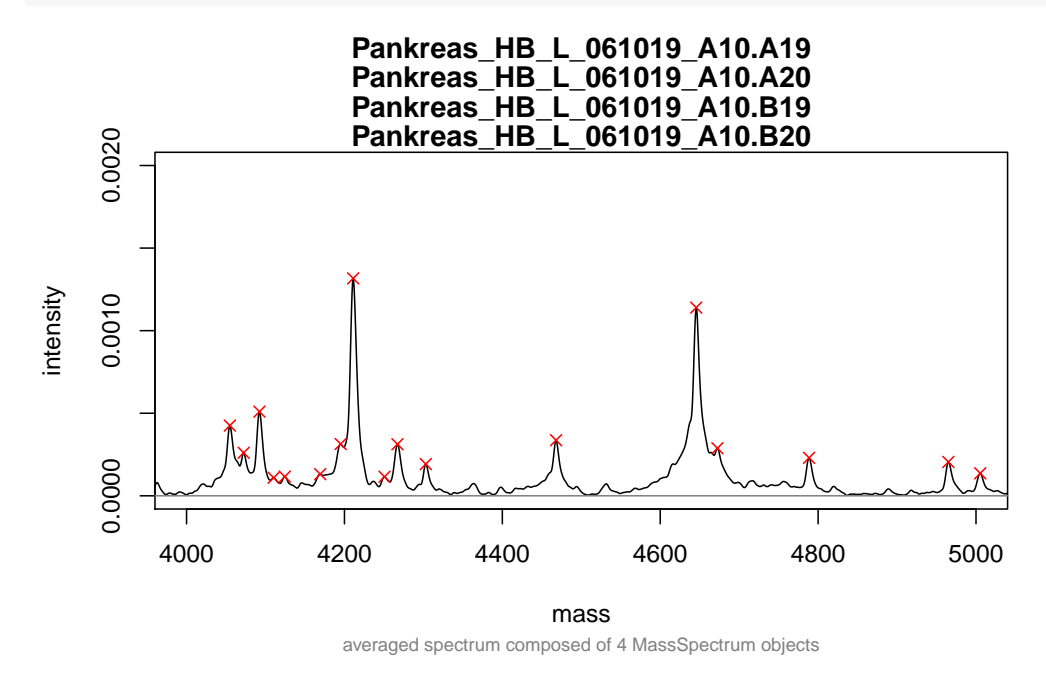

#### <span id="page-10-0"></span>**5.8 Post Processing**

After the alignment the peak positions (mass) are very similar but not identical. The binning is needed to make similar peak mass values identical.

```
peaks <- binPeaks(peaks)
```
We choose a very low signal-to-noise ratio to keep as much features as possible. To remove some false positive peaks we remove peaks that appear in less than 50 % of all spectra in each group.

```
peaks <- filterPeaks(peaks, minFrequency=c(0.5, 0.5),
                     labels=avgSpectra.info$health,
                     mergeWhitelists=TRUE)
```
Finally we create the feature matrix and label the rows with the corresponding patient ID.

featureMatrix <- intensityMatrix(peaks, avgSpectra) rownames(featureMatrix) <- avgSpectra.info\$patientID

#### <span id="page-11-0"></span>**5.9 Diagonal Discriminant Analysis**

We finish the MALDIquant preprocessing and use the *diagonal discriminant analysis* (DDA) function of sda [\(Ahdesmaki and Strimmer, 2010\)](#page-15-3) to find the ¨ most important peaks.

```
library("sda")
Xtrain <- featureMatrix
Ytrain <- avgSpectra.info$health
ddar <- sda.ranking(Xtrain=featureMatrix, L=Ytrain, fdr=FALSE,
                    diagonal=TRUE)
Computing t-scores (centroid vs. pooled mean) for feature ranking
Number of variables: 166
Number of observations: 40
Number of classes: 2
Estimating optimal shrinkage intensity lambda.freq (frequencies): 1
Estimating variances (pooled across classes)
Estimating optimal shrinkage intensity lambda.var (variance vector): 0.107
```
### <span id="page-11-1"></span>**5.10 Hierarchical Clustering**

To visualize the results without any feature selection by *DDA* we apply a hierarchical cluster analysis based on the euclidean distance.

```
distanceMatrix <- dist(featureMatrix, method="euclidean")
```
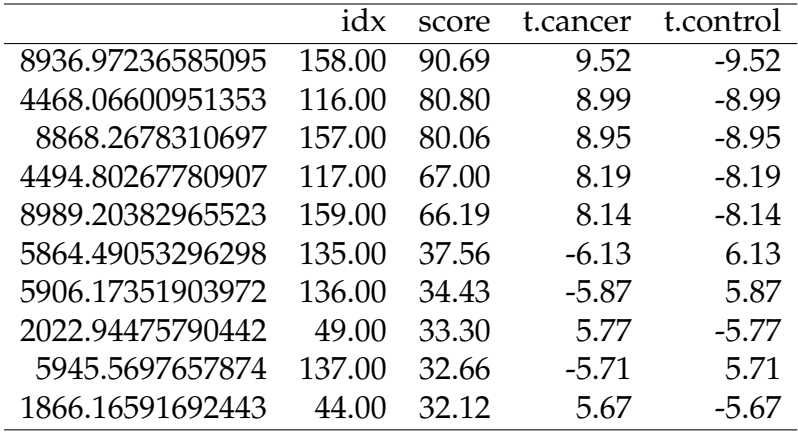

hClust <- hclust(distanceMatrix, method="complete")

plot(hClust, hang=-1)

#### **Cluster Dendrogram**

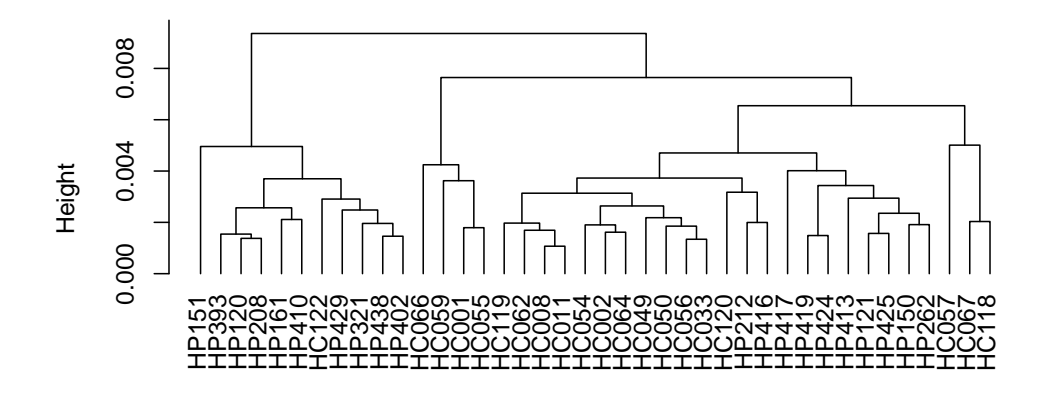

hclust (\*, "complete") distanceMatrix

Next we use only the 2 top peaks selected in the *DDA* and we get a nearly perfect split between the cancer and control group.

```
top \leq ddar[1:2, "idx"]distanceMatrixTop <- dist(featureMatrix[, top],
                          method="euclidean")
```
hClustTop <- hclust(distanceMatrixTop, method="complete")

```
plot(hClustTop, hang=-1)
```
**Cluster Dendrogram**

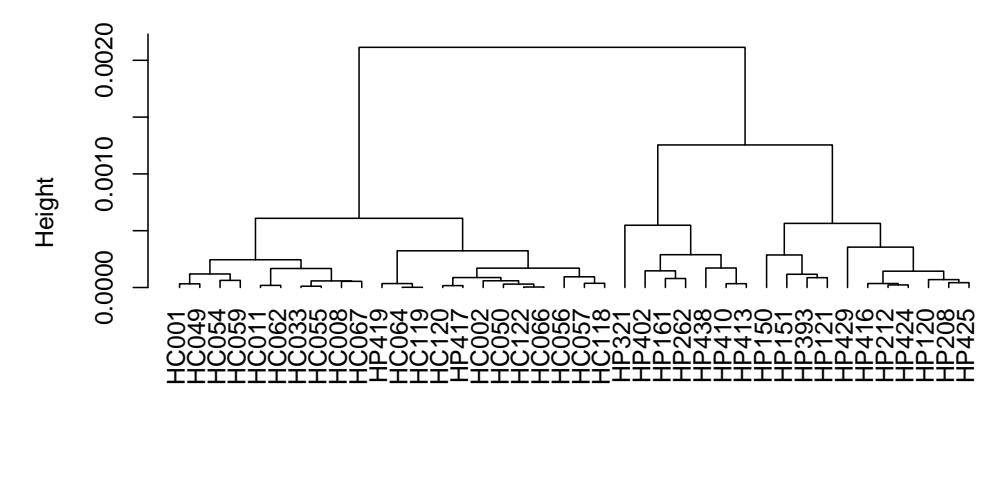

hclust (\*, "complete") distanceMatrixTop

#### <span id="page-13-0"></span>**5.11 Cross Validation**

Subsequently we use the crossval [\(Strimmer, 2014\)](#page-15-4) package to perform a 10-fold cross validation of these two selected peaks.

```
library("crossval")
# create a prediction function for the cross validation
predfun.dda <- function(Xtrain, Ytrain, Xtest, Ytest,
                        negative) {
 dda.fit <- sda(Xtrain, Ytrain, diagonal=TRUE, verbose=FALSE)
 ynew <- predict(dda.fit, Xtest, verbose=FALSE)$class
```

```
return(confusionMatrix(Ytest, ynew, negative=negative))
}
# set seed to get reproducible results
set.seed(1234)
cv.out <- crossval(predfun.dda,
                 X=featureMatrix[, top],
                 Y=avgSpectra.info$health,
                 K=10, B=20,
                 negative="control",
                 verbose=FALSE)
diagnosticErrors(cv.out$stat)
     acc sens spec ppv npv lor
0.9500000 0.9000000 1.0000000 1.0000000 0.9090909 Inf
```
#### <span id="page-14-0"></span>**5.12 Summary**

We found the peaks *m/z* 8937 and 4467 as important features for the discrimination between the cancer and control group.

### <span id="page-14-1"></span>**6 Session Information**

- R version 3.2.0 (2015-04-16), x86\_64-pc-linux-gnu
- Base packages: base, datasets, grDevices, graphics, methods, stats, utils
- Other packages: MALDIquant 1.11.15, MALDIquantExamples 0.4, MALDIquantForeign 0.9.11, corpcor 1.6.7, crossval 1.0.2, entropy 1.2.1, fdrtool 1.2.14, knitr 1.10.5, pvclust 1.3-2, sda 1.3.6, xtable 1.7-4
- Loaded via a namespace (and not attached): XML 3.98-1.2, base64enc 0.1-2, digest 0.6.8, downloader 0.3, evaluate 0.7, formatR 1.2, highr 0.5, magrittr 1.5, parallel 3.2.0,

readBrukerFlexData 1.8.2, readMzXmlData 2.8, stringi 0.4-1, stringr 1.0.0, tools 3.2.0

## **References**

- <span id="page-15-3"></span>Ahdesmaki, M. and Strimmer, K. (2010). Feature selection in omics predic- ¨ tion problems using cat scores and false nondiscovery rate control. *The Annals of Applied Statistics*, 4(1):503–519.
- <span id="page-15-0"></span>Fiedler, G. M., Leichtle, A. B., Kase, J., Baumann, S., Ceglarek, U., Felix, K., Conrad, T., Witzigmann, H., Weimann, A., Schtte, C., Hauss, J., Büchler, M., and Thiery, J. (2009). Serum peptidome profiling revealed platelet factor 4 as a potential discriminating peptide associated with pancreatic cancer. *Clinical Cancer Research*, 15:3812–3819.
- <span id="page-15-2"></span>Gibb, S. (2014). *MALDIquantForeign: Import/Export routines for MALDIquant*. R package version 0.7.
- Gibb, S. and Strimmer, K. (2012). MALDIquant: a versatile R package for the analysis of mass spectrometry data. *Bioinformatics*, 28(17):2270–2271.
- <span id="page-15-1"></span>R Core Team (2014). *R: A Language and Environment for Statistical Computing*. R Foundation for Statistical Computing, Vienna, Austria.
- <span id="page-15-7"></span>Ryan, C. G., Clayton, E., Griffin, W. L., Sie, S. H., and Cousens, D. R. (1988). SNIP, a statistics-sensitive background treatment for the quantitative analysis of PIXE spectra in geoscience applications. *Nuclear Instruments and Methods in Physics Research Section B: Beam Interactions with Materials and Atoms*, 34:396–402.
- <span id="page-15-6"></span>Savitzky, A. and Golay, M. J. E. (1964). Smoothing and Differentiation of Data by Simplified Least Squares Procedures. *Analytical Chemistry*, 36:1627–1639.
- <span id="page-15-4"></span>Strimmer, K. (2014). *crossval: Generic Functions for Cross Validation*. R package version 1.0.0.
- <span id="page-15-5"></span>Wickham, H. and Chang, W. (2014). *devtools: Tools to make developing R code easier*. R package version 1.5.